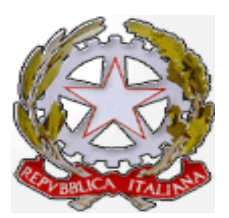

# *P ROCURA DELLA REPUBBLICA*

# *DIREZIONE DISTRETTUALE A NTIMAFIA*

# *REGGIO CALABRIA*

 *Ufficio del Procuratore della Repubblica*

## **OGGETTO: Gestione delle richieste di accesso ai procedimenti penali (PDP-ReGeWeb-Document@). Rilascio copia fascicolo telematico da remoto.**

(copia per la pubblicazione sul sito)

Si rende necessario ai fini della facilitazione per i Difensori dell'accesso agli atti del procedimento penale e nell'ottica della più efficace fruizione del fascicolo penale telematico prevedere, e rendere operativo, il sistema di accesso da remoto al **PDP-ReGeWeb-Document@)** con successiva possibilità **di rilascio copie.** 

A tale fine occorre regolamentare tale accesso e il rilascio copie come segue.

Attraverso il **Portale Servizi Telematici del Ministero della Giustizia**  (http://pst.giustizia.it) gli Avvocati iscritti nel Registro degli Indirizzi Elettronici (ReGinDe) potranno richiedere *da remoto* la copia degli atti in forma telematica dell'*intero fascicolo informatico* presente su Document@ dalla fase da 415 bis/408 cpp in poi.

#### **1. STRUMENTI E REQUISITI**

Tutte le indicazioni e quanto attiene alla operatività del sistema di accesso e rilascio copie sono inserite all'interno di **tre** applicativi ministeriali, interoperabili tra loro: il **Portale PdP** (http://pst.giustizia.it) di pertinenza nell'uso da parte degli avvocati, **SICP-ReGeWEB** e **TIAP\_Document@,** entrambi di competenza gestionale, non del tutto automatizzata, del personale amministrativo dell'Ufficio di Procura.

La richiesta di copia del fascicolo da *remoto*, presente in TIAP Document@, è possibile solo dopo l'avvenuta notifica dell'avviso di conclusione indagini preliminari ex art. 415 bis c.p.p. o dell'avviso alla P.O. della richiesta di archiviazione ex art. 408 c.p.p.

Il **Fascicolo** viene reso "*visibile*" al difensore nell'elenco dei "Procedimenti autorizzati" *solo ed esclusivamente* dopo il deposito della nomina in modalità telematica attraverso

il Portale PdP. In caso di nomina di difensore d'Ufficio, sarà cura della Segreteria procedere all'inserimento in ReGeWEB dell'anagrafica, comprensiva di codice fiscale.

# **2. RICHIESTA PREVENTIVO DIRITTI DI COPIA**

**L'avvocato**, già associato al procedimento nella qualità di difensore di fiducia o d'ufficio (anche se il loro assistito sia stato ammesso al beneficio del gratuito patrocinio), prima di trasmettere formalmente la richiesta tramite portale PdP, dovrà richiedere preventivamente l'importo dei diritti di copia dell'intero fascicolo, indirizzando una *e-mail* all'indirizzo di posta elettronica:

**ufficio408-415bis-cpp.procura.reggiocalabria@giustizia.it.**

## **La richiesta di preventivo** dovrà contenere:

Nell' oggetto della e-mail la dicitura: *Richiesta preventivo per rilascio copia fascicolo da remoto – proc. nr…………. PM Dr. ……….*

- l'istanza compilata in tutti i suoi campi, utilizzando il "modello A" salvato in formato PDF nativo e firmato digitalmente;

In allegato:

- copia dell'atto di nomina di difensore di fiducia;
- copia notificata dell'avviso 415 bis c.p.p. o 408 c.p.p., dal quale risulti il nominativo dell'avvocato richiedente e del proprio assistito.

**L'ufficio di Procura**, all'esito delle verifiche previste, comunicherà al difensore (allo stesso indirizzo e-mail) il numero di pagine del fascicolo e l'importo dei diritti di copia dovuti.

# **3. DEPOSITO RICHIESTA DI ACCESSO AGLI ATTI DA REMOTO**

**L'avvocato**, ricevuta l'indicazione dell'importo, eseguirà il *pagamento dei diritti di cancelleria* attraverso il servizio pagamenti telematici PagoPA dal portale *PST Giustizia.*

Successivamente potrà inoltrare, a mezzo del portale PdP (http://pst.giustizia.it), formale "*Richiesta di accesso agli atti*" con le modalità di cui ai manuali e le disposizioni della DGSIA, già in possesso dei rispettivi Consigli dell'Ordine.

**La richiesta di accesso** dovrà contenere:

- l'istanza compilata in tutti i suoi campi, utilizzando il "modello B" salvato in formato PDF e firmato digitalmente.

In allegato *(+aggiungi allegati*) si dovranno inserire:

- copia della *e-mail* di preventivo ricevuta in risposta dall'Ufficio di Procura;
- ricevuta di pagamento, effettuato a mezzo PagoPA, dei diritti di copia oppure il decreto di ammissione al gratuito patrocinio;
- copia del frontespizio dell'Avviso ex art. 415 bis cpp o 408 cpp, corredato di avvenuta notifica.

Ottenuta l'abilitazione alla copia, l'avvocato, **entro tre giorni**, potrà scaricare (tramite un *link*), dal portale PdP il fascicolo cifrato e zippato utilizzando una *password* che gli verrà recapitata sulla PEC in automatico dal sistema.

# **4. ADEMPIMENTI UFFICIO DI PROCURA**

Per le richieste di cui al punto 2 (*richiesta di preventivo*) provvederà all'evasione l'Ufficio 408 – 415 bis cpp, i cui componenti gestiscono l'indirizzo di posta elettronica **ufficio408-415bis-cpp.procura.reggiocalabria@giustizia.it.**

Alla ricezione della richiesta, il competente ufficio verificherà l'estensibilità o meno del procedimento mediante controllo della corretta fase del fascicolo in TIAP\_Magistrati (*fase dal 415-bis in poi*) verificando, altresì, la presenza dell'atto liberalizzante (avviso 415 bis cpp o 408 cpp con richiesta di archiviazione).

Successivamente l'ufficio 408-415-bis si limiterà a quantificare *il numero di pagine*, attraverso la consultazione del fascicolo all'interno del gestore Document $(a)$ (selezionando il procedimento e digitando F4) e calcolare i *relativi diritti di copia* mediante la consultazione delle ultime tabelle ministeriali (o mediante l'applicativo TIAP\_Password-manager), comunicandone l'esito al richiedente in risposta sulla stessa e-mail.

 Per le richieste di cui al punto *3* (*richiesta di accesso*) provvederà all'evasione la Segreteria Penale del PM titolare del fascicolo.

 L'istanza di accesso, con gli allegati trasmessi dal difensore attraverso il portale PdP, arriverà in *ReGeWEB* nella sezione "*depositi telematici*".

 Il personale di Segreteria, prima di accettare o rifiutare la richiesta dovrà verificare il corretto allineamento dei dati tra *ReGeWEB e Document@* (es. nominativo del PM ed eventuale GIP, compresi i numeri RGNR e RGIP).

Se le verifiche avranno avuto un esito positivo, la Segreteria potrà procedere all'accettazione della richiesta effettuando i seguenti passaggi:

- abilitazione alla trasmissione della copia su *TIAP\_Magistrati* ( "*Abilita accesso da PDP*");
- accettazione dell'istanza dell'avvocato in *ReGeWEB* nella sezione "*Ricezione atti da avvocati*" e funzione ""*Ricezione deposito*";
- accertartamento del buon esito del processo di accettazione per mezzo di verifica nella sezione "*Gest Doc e Atti*" di ReGeWEB della presenza delle due spunte verdi accanto alla richiesta del difensore. La comparsa di una "X" su sfondo rosso indica il mancato colloquio tra ReGeWEB e Document@. In questo caso, cliccando sulla "X" si rende visibile la motivazione dell'errore, a fronte del quale è possibile comprendere se sarà sufficiente un intervento di "normalizzazione" da parte dell'Ufficio oppure una segnalazione di errore a *spocgiustizia*;

- annullamento delle marche dei diritti di copia PagoPA (*PST-area riservatapagamenti on line*).

Dopo l'accettazione, come sopra specificato, parte l'automatismo (lato *server*) per rendere disponibile il fascicolo all'avvocato:

- TIAP-Document@ creerà e trasmetterà un *file zip*, cifrato con una *password;*
- La *password* verrà recapitata dal sistema alla PEC del difensore;
- Il pacchetto rimarrà disponibile per tre giorni, entro i quali l'avvocato potrà scaricare il fascicolo dal portale PdP (http://pst.giustizia.it). Superato inutilmente tale termine, l'avvocato dovrà procedere a nuova richiesta in quanto il *link* di scarico del fascicolo non sarà più disponibile.

 Laddove il fascicolo non sia ostensibile, la Segreteria dovrà rifiutare l'istanza in ReGeWEB e l'avvocato, accedendo al Portale PdP verificherà la richiesta rilevando il rifiuto.

 Rimangono pressoché invariate le disposizioni relative alla **consultazione in presenza del fascicolo** (*vedi protocollo d'intesa del 06.05.2019)* con postazioni *front office* collocate al V piano stanza nr. 39 – Palazzo CE.DIR *,* con possibilità di richiedere copia parziale/totale del procedimento anche nella fase di *discovery* accidentale (esempio misura cautelare).

 Manda alla Segreteria per gli adempimenti di competenza ed in particolare per la pubblicazione nel sito *internet* della Procura della Repubblica di Reggio Calabria.

Si dia comunicazione al Sig. Procuratore Generale presso la Corte di Appello di Reggio Calabria, al Sig. Presidente del Tribunale di Reggio Calabria, ai Sig.ri Presidenti dei Consigli dell'Ordine degli Avvocati di Reggio Calabria, Palmi e Locri, ai Magistrati e al Personale Amministrativo dell'ufficio.

Reggio Calabria, 4 ottobre 2023

*Redatto con la collaborazione del Procuratore della Repubblica Aggiunto dott. Stefano Musolino*

#### IL PROCURATORE DELLA REPUBBLICA

*Giovanni Bombardieri*

Juven francés de

Digitally signed by .<br>QMBARD ieri<br>Gio<u>v</u>anni C=IT O=MINIST ERO DELLA **GIUSTIZIA** 

4

Alla Procura della Repubblica presso il Tribunale di Reggio Calabria *ufficio408-415bis-cpp.procura.reggiocalabria@giustizia.it*

# RICHIESTA QUANTIFICAZIONE DIRITTI DI CANCELLERIA PER L'ACCESSO AL FASCICOLO TELEMATICO DA REMOTO (PDP)

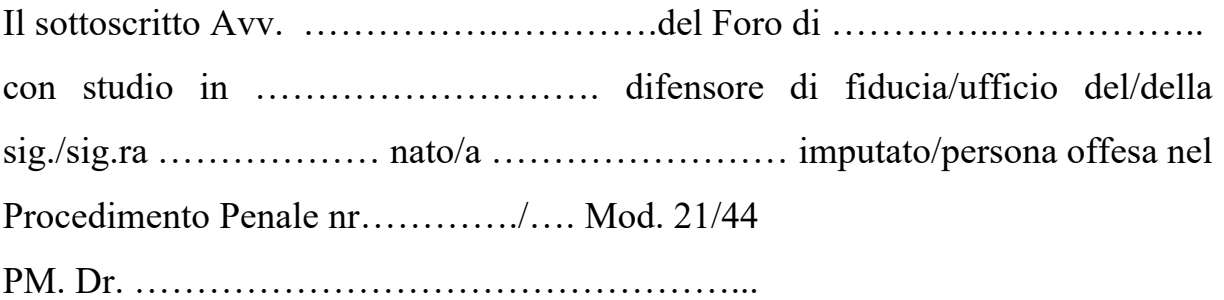

## CHIEDE

la quantificazione per il pagamento dei diritti finalizzato all'accesso a mezzo portale PdP (*https://pst.giustizia.it*) agli atti dell'intero fascicolo sopraindicato. Allega:

- copia dell'atto di nomina a difensore di fiducia;
- copia notificata dell'avviso 415 bis c.p.p. o 408 c.p.p.

Luogo e data: ………………….

Avv.\_\_\_\_\_\_\_\_\_\_\_\_\_\_\_\_\_

*NB: da firmare digitalmente*

## **MODELLO B**

#### Alla Procura della Repubblica presso il Tribunale di Reggio Calabria

# RICHIESTA DI ACCESSO AGLI ATTI DEL FASCICOLO TELEMATICO DA REMOTO

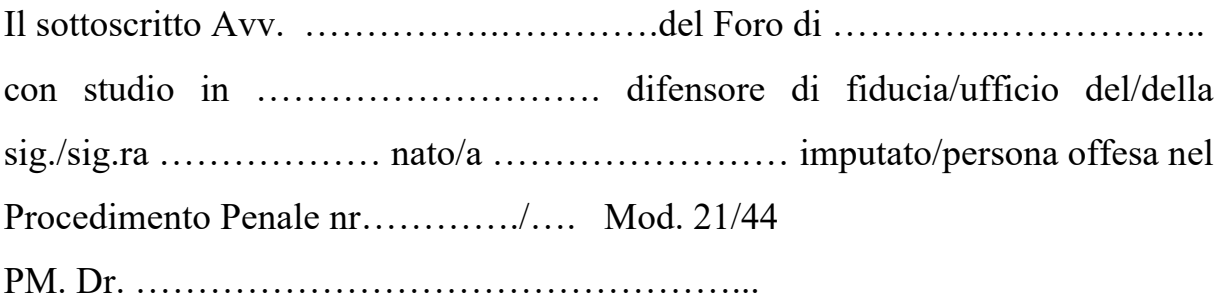

#### **CHIEDE**

L'accesso a mezzo di portale PdP (https://pst.giustizia.it) all'intero fascicolo sopraindicato al fine dell'ottenimento della copia.

Allega:

- copia della e-mail di preventivo ricevuto in risposta dall'Ufficio di Procura;
- ricevuta di pagamento, effettuato a mezzo PagoPA, dei diritti di copia ……o il decreto di ammissione al gratuito patrocinio;
- copia del frontespizio dell'Avviso ex art. 415 bis cpp …..o 408 cpp, corredato di avvenuta notifica.

Luogo e data. ………………….

Avv.

*NB: da firmare digitalmente*